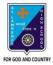

## ST. LAWRENCE HIGH SCHOOL

# A JESUIT CHRISTIAN MINORITY INSTITUTION

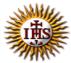

27, BALLYGUNGE CIRCULAR ROAD

Answer: Worksheet – 8 TOPIC: More on MS Paint

2<sup>nd</sup> TERM

Subject: Computer Class: 3 Date: 03.08.2021

#### A. Fill in the blanks:

- 1. Callout buttons present on the **Shapes** group.
  - a. Images
  - b. Shapes
  - c. Tools
  - d. Clipboard
- 2. Free-form Selection option is used to select your drawing in any shape.
  - a. Select all
  - b. Rectangular Selection
  - c. Free-form Selection
  - d. None of these
- 3. The <u>Cut</u> feature is used to remove the selected part of an image.
  - a. Copy
  - b. Paste
  - c. Select
  - d. Cut
- 4. When we Cut or Copy something, it goes to the Clipboard.
  - a. Clipboard
  - b. Shapes
  - c. Tools
  - d. Images
- 5. Ctrl + V is the keyboard shortcut for Paste.
  - a. Ctrl + X
  - b. Ctrl + C
  - c. Ctrl + V
  - d. Ctrl + P

## B. Choose the correct answer:

| <ul><li>1. How many Callout buttons are there in Paint?</li><li>a. One</li><li>b. Two</li><li>c. Three</li><li>d. Four</li></ul>                                                             |              |
|----------------------------------------------------------------------------------------------------|--------------|
| . Which tool is used to type in callout?  a. Text Tool  b. Line Tool  c. Oval Tool  d. Pencil Tool                                                                                           |              |
| <ul> <li>3. What is the keyboard shortcut for Copy?</li> <li>a. Ctrl + X</li> <li>b. Ctrl + C</li> <li>c. Ctrl + V</li> <li>d. Ctrl + P</li> </ul>                                           |              |
| <ul> <li>4. Which option is used to select the entire drawing?</li> <li>a. Rectangular Selection</li> <li>b. Free-Form Selection</li> <li>c. Select all</li> <li>d. None of these</li> </ul> |              |
| <ul><li>5. Where can we find Cut option?</li><li>a. Clipboard</li><li>b. Shapes</li><li>c. Tools</li><li>d. Images</li></ul>                                                                 |              |
| C. Write True or False:                                                                                                    |              |
| 1. After coping a picture, we can paste it as many times as we want.                                                                                                    | <u>True</u>  |
| 2. Callout feature is used to show the character speaking.                                                                                                    | <u>True</u>  |
| 3. Select button is present in Shapes group.                                                                                                    | <u>False</u> |
| 4. It is not possible to remove a part of an image.                                                                                                    | <u>False</u> |
| 5. If we want to Copy an image, first we need to select that image.                                                                                                    | <u>True</u>  |

# D. Match the following:

1.

i. Callout (4)

2.

ii. Paste (1)

3.

iii. Copy (5)

4.

iv. Cut (2)

5.

v. Select (3)